## INLS 560 Programming for Information Professionals

# Visualizing Web Data

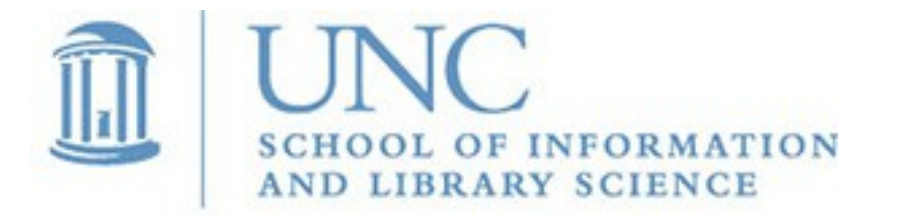

Joan Boone

*[jpboone@email.unc.edu](mailto:jpboone@email.unc.edu)*

Part 2: Creating a Google Pie Chart using Python

Part 3: Charting Web Data

Part 4: Examples

## Visualizing JSON data with Google Charts

**One Thing At A Time 2023-03-03 Country Music** 

**HOPE 2023-04-07 Hip-Hop/Rap Music** 

**NEVER ENOUGH 2023-04-07 R&B/Soul Music** 

**Sremm 4 Life 2023-04-07 Hip-Hop/Rap Music** 

**PORTALS (Deluxe) 2023-03-31 Alternative Music Pop** 

**Her Loss 2022-11-04 Hip-Hop/Rap Music** 

**Gettin' Old 2023-03-24 Country Music** 

**SOS 2022-12-09 R&B/Soul Music** 

**. . .**

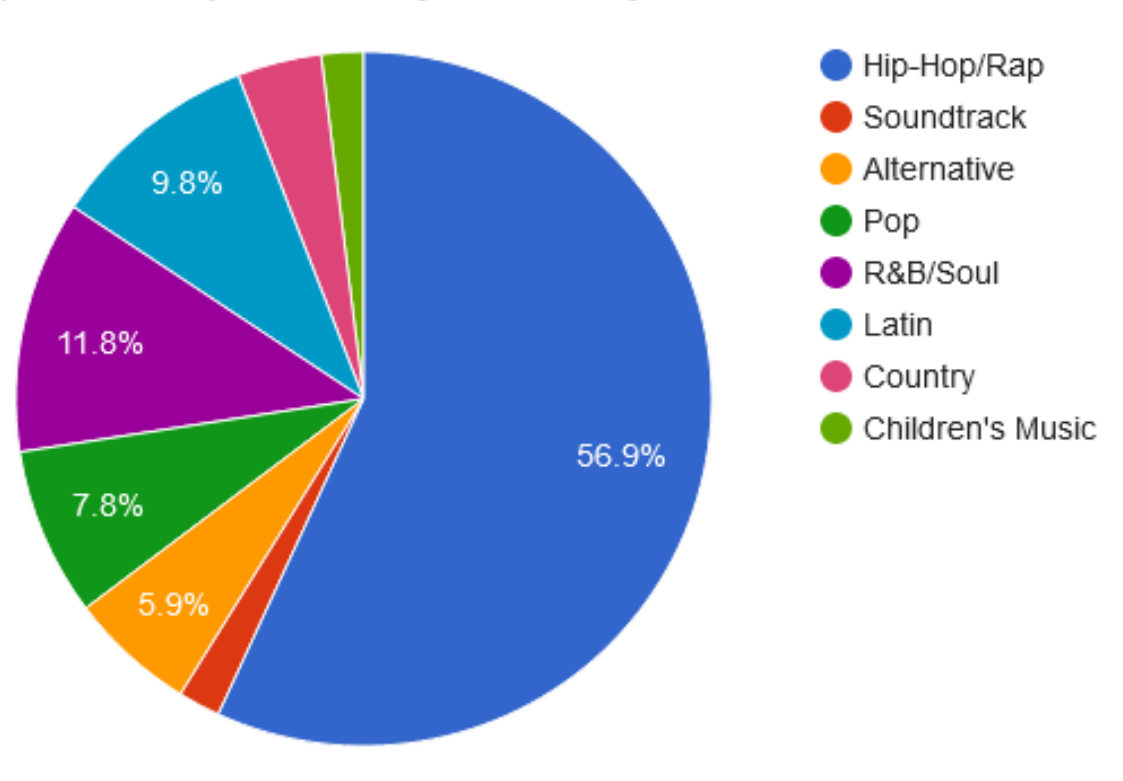

#### Apple Music: Top 50 Most Played Albums by Genre

*Slide 3*

## [Using Google Charts](https://developers.google.com/chart/interactive/docs)

- Many types of charts: [Gallery](https://developers.google.com/chart/interactive/docs/gallery)
- How it works (using JavaScript)
	- Load some Google Charts libraries
	- Define the data for your chart
	- Customize it (optional)
	- Create a chart object to display in a **<div>**
- Example: [simple Pie Chart](https://developers.google.com/chart/interactive/docs/gallery/piechart)
- The most common way to use Google Charts is with JavaScript embedded in a web page
	- JSON is the data format used to populate charts with data
	- Google has open-sourced [a Python library](https://developers.google.com/chart/interactive/docs/dev/gviz_api_lib) that creates JSON objects for consumption by its charts

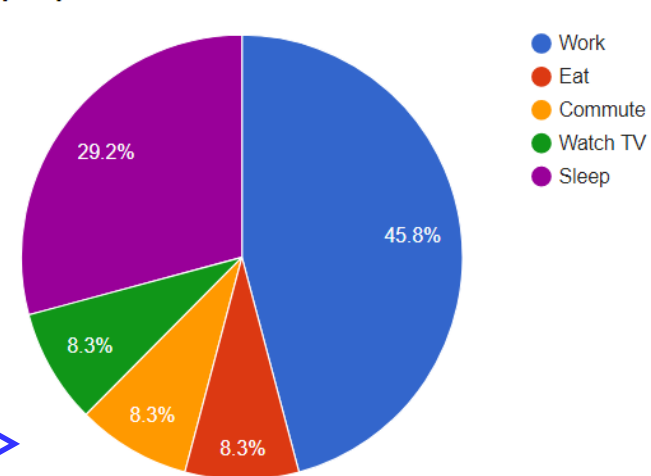

**My Daily Activities** 

### Part 2: Creating a Google Pie Chart using Python

### Part 3: Charting Web Data

Part 4: Examples

### Using [Google's Python Library](https://developers.google.com/chart/interactive/docs/dev/gviz_api_lib) to Create a Pie Chart

*# Create the schema (data columns and types)*

(**"Frequency"**, **"number"**)]

*"hard-coded" in* 

 $\blacksquare$  Hip-Hop/Rap R&B/Soul  $\bullet$  Latin  $\bullet$  Pop

 $\bullet$  Soundtrack Alternative  $\bullet$  Country

Children's Music

description = [(**"Genre"**, **"string"**),

(**"R&B/Soul"**, 6),

data = [(**"Hip-Hop/Rap", 29**),

*# Create the data* 

#### Python program

- Defines the **description** for data
- Defines the **data** to be charted
- Converts the **data** to JSON format

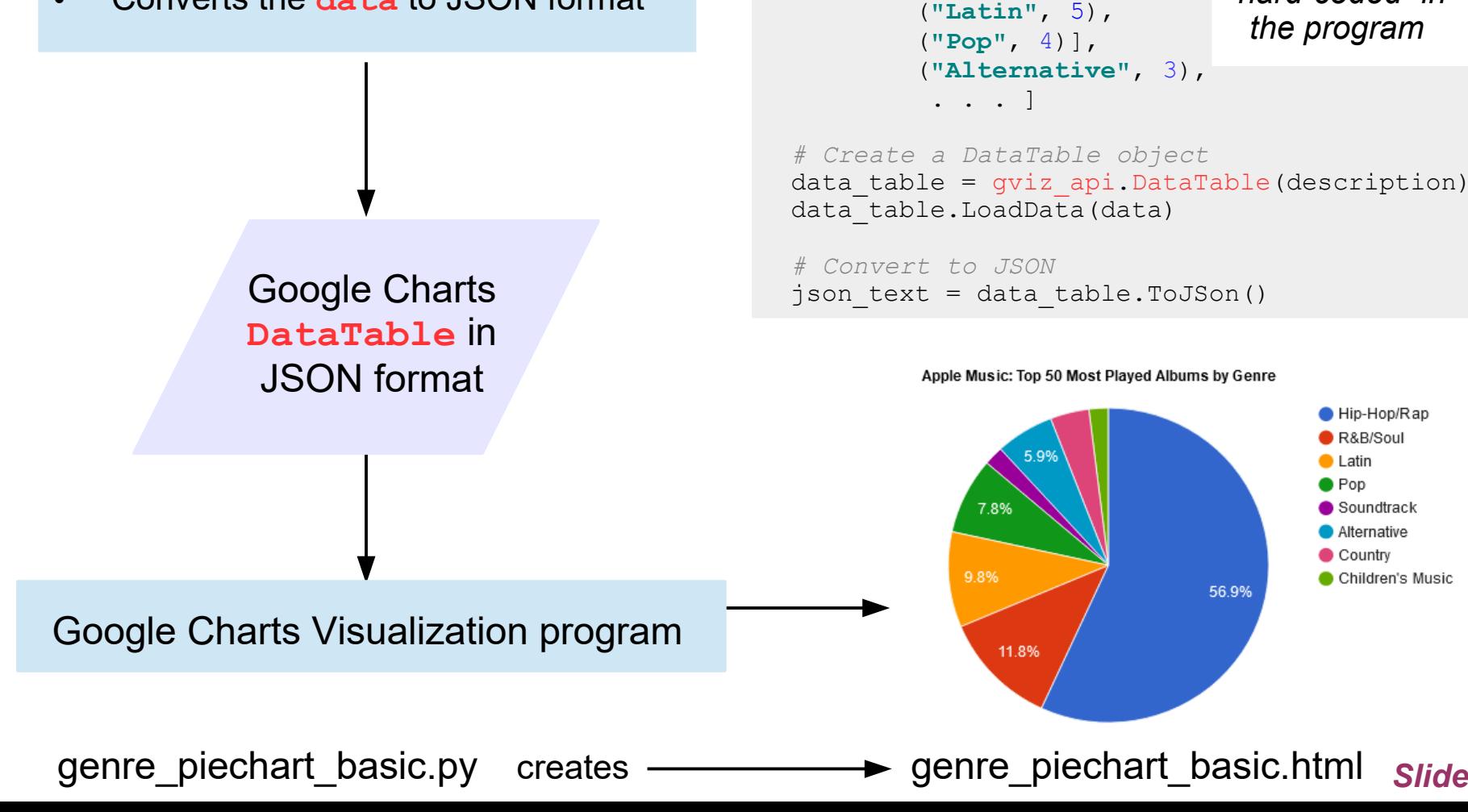

*Slide 6*

## Install the Google Python Library, **gviz.api**

```
...
# Create a DataTable object
data table = gviz api.DataTable(description)
data table.LoadData(data)
```
**Windows**: In PyCharm, select the File menu item, then Settings...

**Mac**: Select PyCharm menu item, then Preferences...

For both Windows and Mac:

• On the left hand side, select Project: PyCharm\_Projects (or whatever you called your folder)

...

- Select Project Interpreter, and you will see a list of packages already installed
- Click '+' (top of pane on Windows, bottom of pane on Mac) to display 'Available Packages'.
- Search for **gviz.api**, select, and click 'Install Package' button

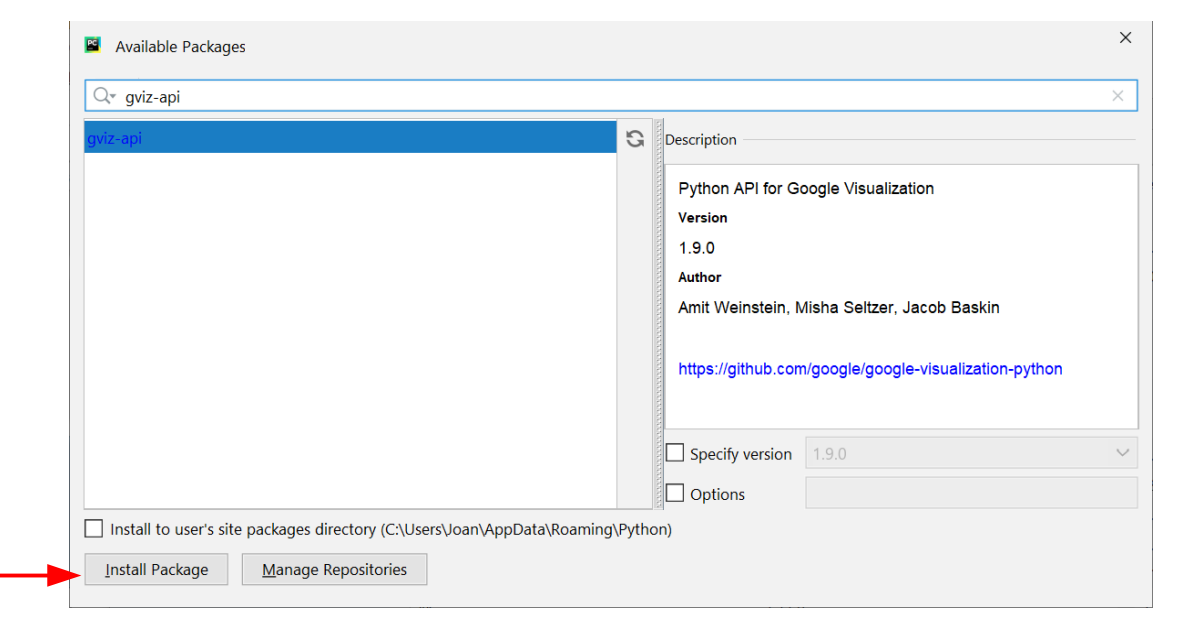

Part 2: Creating a Google Pie Chart using Python

### Part 3: Charting Web Data

Part 4: Examples

## Charting Web Data

Python program

- Parses input and selects data for charting
- Defines the **description** for data
- Defines the **data** to be charted
- Converts the **data** to JSON format

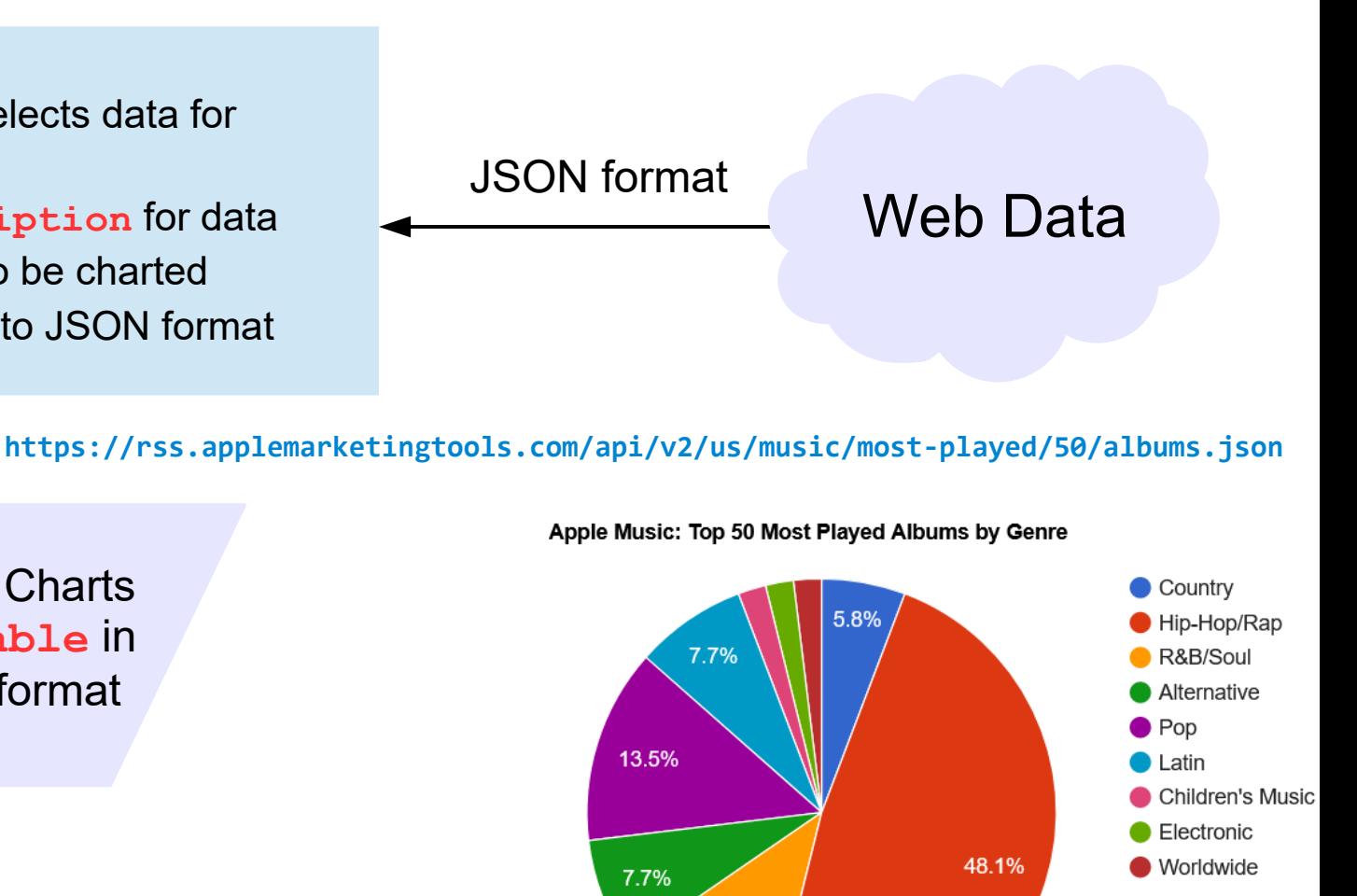

11.5%

Google Charts Visualization program

Google Charts **DataTable** in

JSON format

*Slide 9*

genre piechart url.py creates  $\longrightarrow$  genre piechart url.html

## Web Data

Web data is often 'open data' that is free and publicly available so that anyone can access and use it without restrictions.

W3C Recommendation: [Data on the Web Best Practices](https://www.w3.org/TR/dwbp/)

- As data becomes more ubiquitous, and data sets become larger and more complex, processing by computers becomes ever more crucial.
- Data becomes useful when it has been processed and transformed into information.
- [Best Practice for Data Formats](https://www.w3.org/TR/dwbp/#dataFormats)
	- Make data available in a machine-readable standardized data format that is easily parseable including but not limited to CSV, XML, HDF5, JSON and RDF serialization syntaxes like RDF/XML, JSON-LD.

## Many Sources of Web Data... a few places to start looking

- [Data.gov](https://www.data.gov/) (DATA > JSON Format)
- github: [Awesome JSON Datasets](https://github.com/jdorfman/awesome-json-datasets)
- [HealthData.gov](https://www.healthdata.gov/)
- [NYC OpenData](https://opendata.cityofnewyork.us/)
- [Hawaii Open Data](https://opendata.hawaii.gov/) (Datasets > JSON Format)
- [Kaggle Datasets](https://www.kaggle.com/datasets)
- [Data Science for Social Good](https://towardsdatascience.com/data-science-for-social-good-best-sources-for-free-open-data-5120070caf02): Best Sources for Free Open Data

Part 2: Creating a Google Pie Chart using Python

Part 3: Charting Web Data

### Part 4: Examples

```
 "objectid": 2308689,
     "hsisid": "04092017248",
     "name": "CELLAR 55",
     "address1": "1351 E BROAD ST",
     "address2": null,
     "city": "FUQUAY-VARINA",
     "state": "NC",
     "postalcode": "27526",
     "phonenumber": "(919) 446-1156",
     "restaurantopendate": "2016-06-15T06:00:00+00:00",
     "facilitytype": "Restaurant",
     "permitid": 19376,
     "x": -78.77604319,
     "y": 35.59548799,
     "geocodestatus": "M",
     "geo_shape": {
       "type": "Feature",
       "geometry": {
         "coordinates": [
           -78.77604582921708,
           35.59549502181785
         ],
         "type": "Point"
       },
       "properties": {}
     },
     "geo_point_2d": {
       "lon": -78.77604582921708,
       "lat": 35.59549502181785
     }
 },
```
**[ {**

**...**

### Location of Wake County **Restaurants**

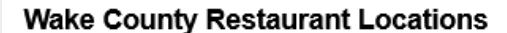

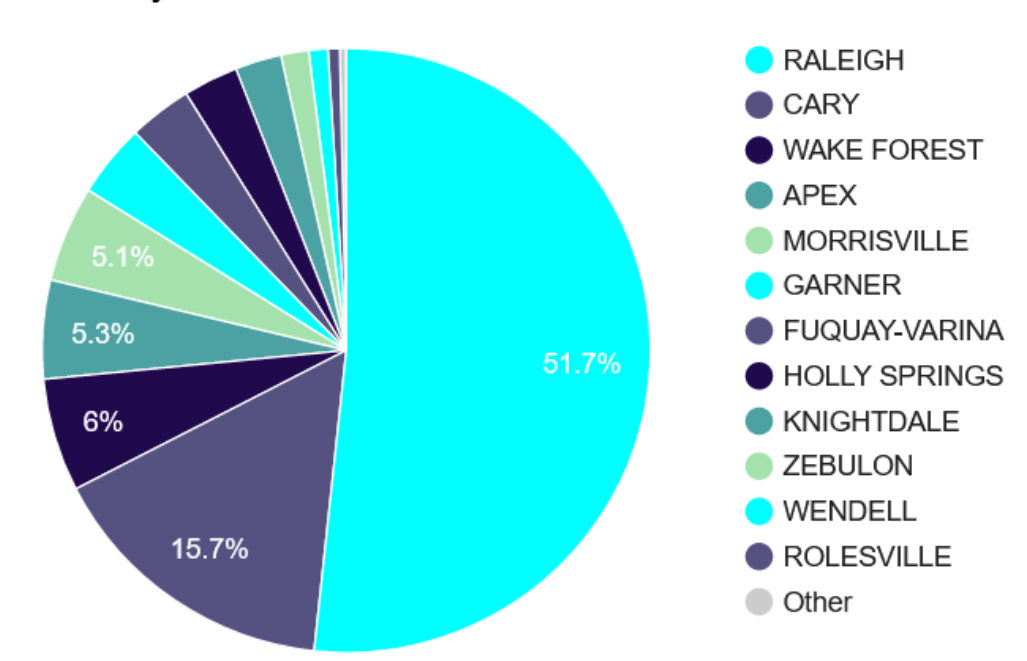

This dataset can be found at [Data.gov](https://www.data.gov/) under Organizations  $\rightarrow$  [Town of Cary](https://catalog.data.gov/dataset?_organization_limit=0&res_format=JSON&_res_format_limit=0&organization=town-of-cary-north-carolina)

```
{
  "category": "HISTORY",
  "air_date": "2004-12-31",
  "question": "'For the last 8 years of his 
                  life, Galileo was under
                  house arrest for espousing 
                  this man's theory'",
  "value": "$200",
  "answer": "Copernicus",
  "round": "Jeopardy!",
  "show_number": "4680"
}, 
                                          Jeopardy Question Categories
{
  "category": "ESPN's TOP 1<sup>(600</sup>
  "air_date": "2004-12-31",
 "question": "'No. 2: 1912<sup>500</sup>
                 football star at Carlisle Indian School
                 6 MLB seasons
  "value": "$200",
                                       300
  "answer": "Jim Thorpe",
  "round": "Jeopardy!",
                                       200
  "show_number": "4680"
},
                                       100
https://opal.ils.unc.edu/~jpboone/json/jeopardy_200K_questions.json
                                 BEFORE & AFTER
                                                  TON WATURE POLITICIANS UAGE AGES
...
```
**[**

**Jeopardy Categories** 

Frequency of categories for 200K+ Jeopardy questions

B-GSES O PLAYS & THAT ACTS

jeopardy\_category\_chart.py, jeopardy\_200K\_category\_chart.html

*Slide 14*

Frequency

Part 2: Creating a Google Pie Chart using Python

Part 3: Charting Web Data

Part 4: Examples

## Important! When accessing web data...

- Opening a URL is equivalent to sending an HTTP request from a client (your program) to a server that hosts the web resource
- Secure Sockets Layer (SSL) is a security standard that enables encrypted communication between a client (or web browser) and a web server
- Typically, a client verifies a server's certificate, but it is also the case that a server may require a signed certificate from a client. Open data sources vary in whether they require a signed certificate.
- When you run this program, genre piechart from url.py, if you see either of these exceptions

```
 <urlopen error [SSL: CERTIFICATE_VERIFY_FAILED] certificate verify 
 failed: self signed certificate in certificate chain (_ssl.c:1076)>
 <urlopen error [SSL: CERTIFICATE_VERIFY_FAILED] certificate verify 
 failed: unable to get local issuer certificate (_ssl.c:1076)>
```
 this means your Python installation does not have the SSL certificates being requested by the web server.

How to avoid this SSL certificate error (if you encounter it)

Use the Python SSL module

- Add **import ssl** to your program
- Add this statement before calling **urlopen**:

 **ssl.\_create\_default\_https\_context =**  ssl. create unverified context

Examples of how to do this can be found in these programs

```
 genre_piechart_url.py
```
 **jeopardy\_category\_chart.py**

## For Mac users: another possible fix

There is a [stackoverflow question](https://stackoverflow.com/questions/50236117/scraping-ssl-certificate-verify-failed-error-for-http-en-wikipedia-org) that addresses this issue, and a fix, in the last entry

> For novice users, you can go in the Applications folder and expand the Python 3.7 folder. Now first run (or double click) the Install Certificates.command and then Update Shell Profile.command

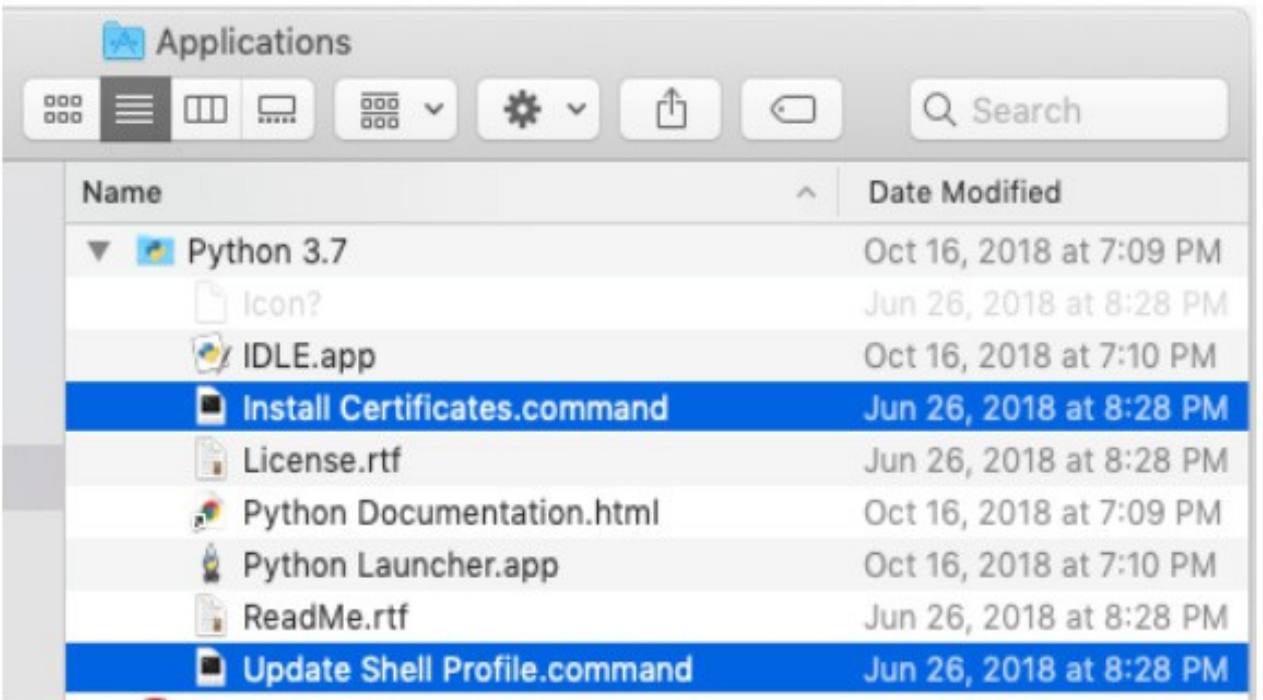